# **VŠKX**

# **Katedra Vizuální a Literární Umění Animace a vizuální efekty**

# **Koncept 3D animace a role producenta při tvorbě 3D animovaného filmu**

**Autor: Bc. Daniil Nenashev Vedoucí práce: MgA. Martin Hovorka**

**2021**

### **Prohlášení**

Prohlašuji, že jsem bakalářskou práci zpracoval samostatně a že jsem uvedl všechny použité prameny a literaturu, ze kterých jsem čerpal. Souhlasím s tím, aby práce byla zpřístupněna veřejnosti pro účely studia a výzkumu.

V Praze dne……24.04.2021…… Podpis autora:

## **Poděkování**

Tímto bych rád poděkoval vedoucí mé bakalářské práce MgA. Martinovi Hovorkovi, za všestrannou pomoc, množství cenných a inspirativních rad, podnětů, doporučení, připomínek a zároveň za velkou trpělivost s obdivuhodnou ochotou při konzultacích poskytnutých ke zpracování této práce.

#### **Abstrakt**

Primárním cílem této práce je popsat a vysvětlit povinnosti producentů 3D animovaných filmů a specifika prací v přípravné, produkční a postprodukční fázi. Teoretická část této práce měla za cíl popsat animaci a její historii obecně, logicky přejít do pole 3D animace a popsat technické základy vytváření virtuální grafiky. Dále je práce rozdělena do tří částí představujících tři fáze produkce 3D animovaných filmů. Zároveň se zde zabývám přínosným tématem, co by producenti měli a mohou dělat v každé z nich. Praktická část bude vytvořena ve formě 3D animovaného filmu s názvem "Nothingness".

**Klíčová slova:** 3D grafika; 3D modelování; producent 3D animovaného filmu

#### **Abstract**

This thesis's primary goal is to describe and explain 3D animated movie producers' responsibilities and works' specifics in the preparation, production, and post-production phases. The theoretical part of this work aimed to describe animation and its history in general, logically moving into the 3D animation field and describing the technical basics of creating virtual graphics. Next, the thesis is divided into three parts representing three stages of 3d animated movie production and explaining what producers should and can do in each of them. The practical part will be created in the form of the 3D animation film called "Nothingness".

**Keywords:** 3D graphics; 3D modeling; producer of 3D animated movie

# **OBSAH**

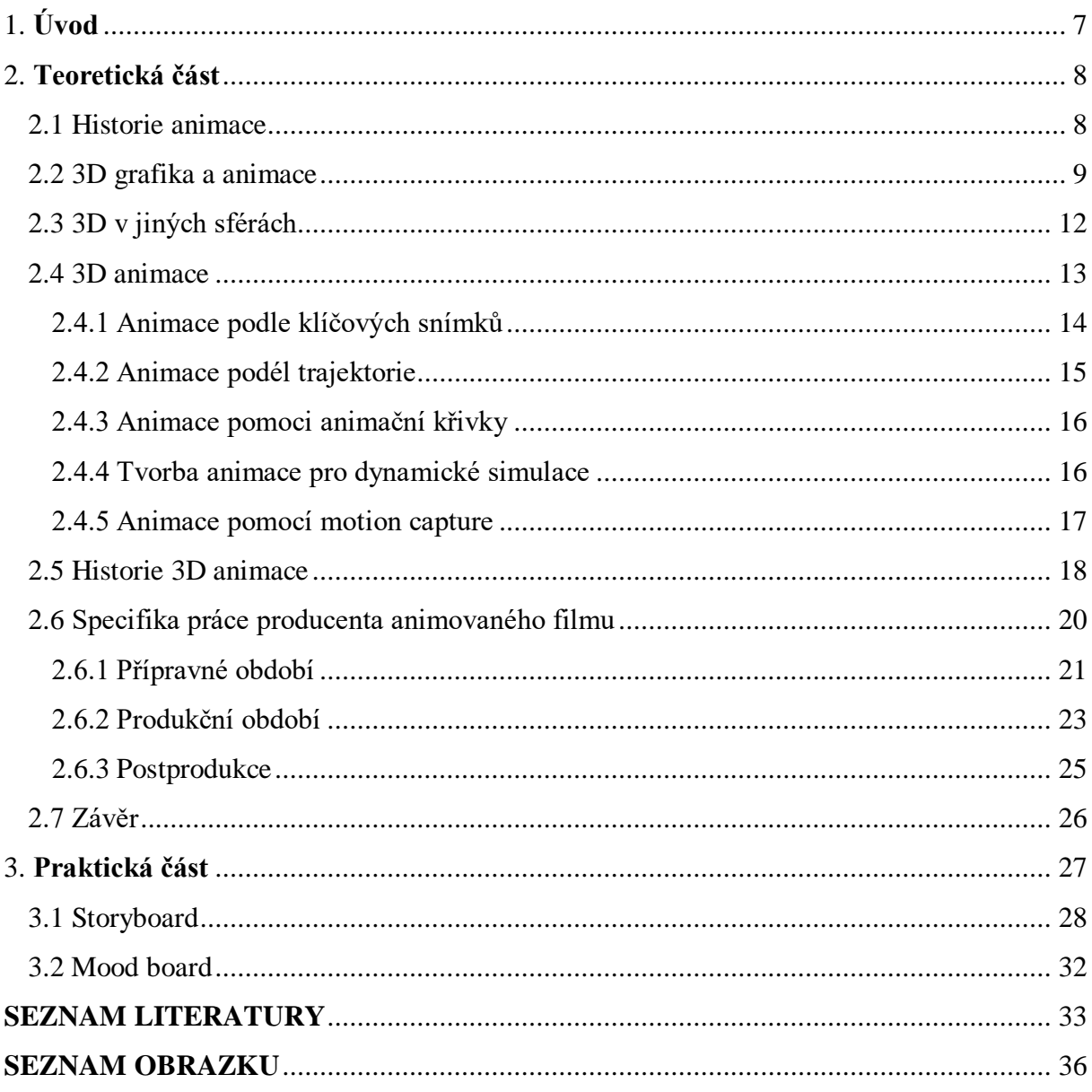

# <span id="page-6-0"></span>**1. Úvod**

V této práci jsem chtěl důkladně analyzovat pojetí 3D animace a podrobněji vysvětlit, jak postupuje producent animovaného filmu. Věřím, že odvětví animace se díky technickému pokroku mění velmi rychle a je užitečné pochopit, za co přesně producent zodpovídá a jaké dovednosti by měl tento specialista mít.

Práce má dvě hlavní části: první se zaměřuje na pojetí a historii animace. Druhá se zabývá rolí producenta.

Na začátku prezentuji fáze vývoje umění animace, poodhalím jejich význam a sféry vlivu ve společnosti. Umění animace má svou vlastní zajímavou historii a procházelo různými fázemi vývoje. Animace jako žánr postupně stále více pronikala do různých formátů sociální komunikace a byla žádaná v různých oblastech.

S rozvojem počítačové grafiky došlo také ke změnám ve formování animovaného umění, technologie pro vytváření animačních produktů se staly mnohem jednodušší, počítačová animace se začala vyvíjet ohromnou rychlostí, v důsledku čehož stále více a více proniká do různých oblastí života a obohacuje multimediální obsah. Proto se věnuji také základům vytváření 3D grafiky a typům 3D animací.

Druhá část se věnuje popisu role producenta animovaného filmu a to s ohledem na tři hlavní fáze výroby: přípravné, produkční a postprodukční. Analyzuji v ní práci producenta, identifikuji funkční rozsah jeho odpovědností, a nastíním spojení producenta s dalšími účastníky projektu.

# <span id="page-7-0"></span>**2. Teoretická část**

Jako první bych se chtěl věnovat historii animace. Popsat, jak animace vznikla, jak se vyvíjí a jak se stává součástí každodenního života téměř každého člověka.

Než začnu psát o historii animace, je třeba vysvětlit, co vlastně animace je. Velmi zjednodušeně lze říci, že se jedná o akt vytváření iluze pohybu prostřednictvím série statických obrázků.

Animace je i jistou formou vyprávění, které se používá již od dob starověkého Řecka. Jednotlivé fáze pohybu se používaly např. na keramice starověkých Řeků, na optických hračkách ze sedmnáctého století, a nyní se obdobně používají i jako počítačově generované obrázky (CGI) ve dvacátém prvním století. Animace se objevuje v mnoha podobách, které jsou již mnohem dokonalejší, než byly animace původní.

### <span id="page-7-1"></span>**2.1 Historie animace**

Kdo byl první animátor? Klást si takovou otázku není zdaleka to nejdůležitější, neboť těch prvních bylo mnoho. I starověcí lidé mohou obhajovat své právo být považováni za průkopníky animace, protože jako první zachycovali dřevěným uhlím pohybové fáze schematicky nakreslených postav na zeď obydlí, jeskyní. Něco podobného lze vidět na starořeckých vázách. Je ale pravda, že až teprve v 19. století přišli s nápadem spojit takové obrázky do pásky, která následně byla spuštěna určitou rychlostí a všechny fáze se tak spojily do jednoho měnícího se záběru, do iluze pohybu. **1**

Populární zábavou té doby byl např. fenakistoskop, zoetrope, praxinoskop a další primitivní prototypy kamery, které však nebyly schopné ničeho jiného než krátkého natáčení "smyčkového videa". <sup>2</sup>

Skutečný potenciál ručně kreslené animace se projevil až poté, kdy bratři Lumièrovi v roce 1895 předvedli sílu filmu. **3** Inspirovaní režiséry Blacktonem a Smithem uvedli první stopmotion film The Circus of the Lilliputians. Jay Stuart Blackton, který se nezastavil při experimentech s dřevěnými hračkami, o několik let později, v roce 1900, představil veřejnosti

 $1$  Reynaud 1892.

<sup>2</sup> Crafton 1993, s 7.

<sup>3</sup> Streible 2008, s 46.

"Enchanted Drawing" - němý krátký film (jak se předpokládá, byl to první pokus rozvinuté ručně kreslené animace, pořízené snímek po snímku.) **4**

Dalším ze zásadních milníků ve vývoji animace je založení studia Walta Disneyho. To založili v roce 1923 bratři Disneyové. Jedním z jejich obrovských počinů bylo vytvoření krátkometrážního filmu Steamboat Willie od Walta Disneye (1928). Jedná se o první kreslený film, ve kterém se poprvé objevuje Mickey Mouse. Tato postava se stala jedním z nejslavnějších hrdinů kreslených filmu na světě. V roce 1931 vytvořil Walt Disney první barevný kreslený film "Flowers and Trees", který mu vynesl Oscara. V roce 1937 byl uveden první celovečerní Disney film "Snow White and the Seven Dwarfs", který měl nebývalý finanční úspěch – začalo "zlaté období" studia, jehož akcie prudce vzrostly. **5**

Animace, která vzkvétala ve dvacátém století, samozřejmě začala využívat kromě kresleného filmu i jiné techniky: loutku, plastelínu, písek, siluetu, rotoskopii a jejich kombinace. Filmaři experimentovali se začleněním kreslených postaviček do hraných filmů, kde interagovaly s živými herci – mnoho lidí si pamatuje filmy "Who Framed Roger Rabbit", "The Last Action Hero", "Cold World" nebo "Space Jam".

Další technickou vymožeností, která změnila odvětví animace, byl vynález 3D grafiky. Následující kapitola popisuje, co je 3D grafika a v jaké sféře se používá. Dále popisuje historii prvních 3D animovaných filmů.

# <span id="page-8-0"></span>**2.2 3D grafika a animace**

Co je vlastně 3D grafika? Přeloženo z angličtiny 3 Dimensions - 3 dimenze. 3D objekty se tradičně kreslí ve 2D (podél os X a Y) - nejčastěji na papír, ale i na plátno, dřevo atd. Faktem zůstává, že i když na papír nakreslíte 3D objekt, samotný obrázek je plochý. Pokud však chceme získat představu o všech stranách předmětu, je nutné nakreslit několik kreseb. Což se běžně používá v tradiční ručně kreslené animaci. Pokud použijeme 3D grafiku (v osách X, Y, Z), bude zapotřebí použít některý 3D modelovací program (Blender, Maya, Cinema 4D, Houdini a další), které nám poslouží k vytvoření požadovaného virtuálního 3D objektu.

Výhodou této metody je, že animátor má k dispozici trojrozměrný model. Ten vloží do virtuální scény kde ho může kamerou již nasnímat v požadovaném úhlu, nebo v případě potřeby tento objekt ještě může animovat (nastavit trajektorii pohybu nebo ji vypočítat pomocí simulátoru). Dále nám speciální program zvaný render umožní vypočítat 2D obraz zobrazení objektu, nebo případné animace. Další nespornou výhodou je, že stačí model jednou připravit

<sup>4</sup> Cámara 2006, s 9.

<sup>5</sup> Investopedia [online]

a poté ho opakovaně použít v různých záběrech, scénách a projektech. Lze jej dále i upravit nebo deformovat do požadované podoby, podle vlastního uvážení, podle přání režiséra či klienta. U běžného 2D výkresu jsou takové úpravy obecně nemožné nebo časově velmi náročné.

Třetí výhodou je, že je možné vytvářet téměř nekonečně malé detailně propracované a nebo nesmírně komplexní a velké modely.

*Obrázek 1 Modelování pomoc polygonů*

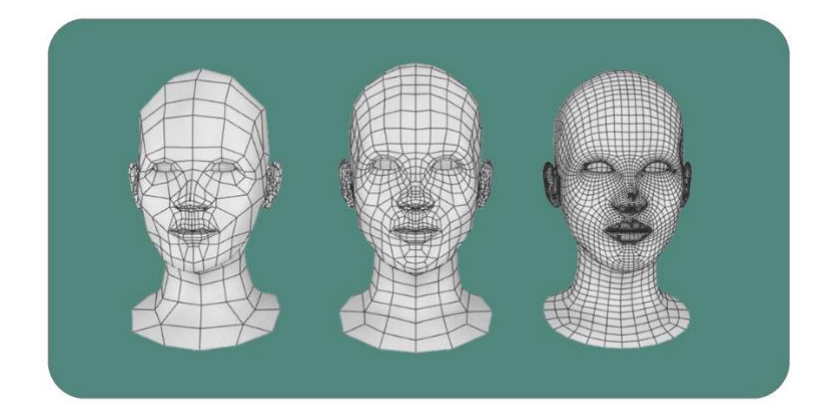

#### **Zdroj:** DARF DESIGN [online]

Existuje několik metod modelování, ovšem nejčastěji používanou metodou, je modelování pomocí polygonů. Ve videích o 3D nebo sci-fi filmech můžete často vidět, jak je ten či onen objekt znázorněn v podobě tzv. polygonové mapy (viz obrázek výše).

Obrázek je příkladem polygonálního modelování. Jeho podstatou je, že povrchy jsou reprezentovány jako jednoduchý geometrický *dvojrozměrný obrazec - polygon*. V počítačových hrách se jedná o trojúhelníky, pro jiné účely obvykle používají čtyřúhelníky. **6** . Při vytváření 3D objektu se však obvykle snažíme pracovat pomocí čtyřúhelníků.

Ovšem existují také takzvané 3D sochařské (sculptovací) programy (ZBrush, Autodesk Mudbox), ve kterých se modeluje pomocí vytváření prohlubní nebo nerovností. Tato technika je podobná tomu, jako když sochaři vytvářejí sochy z hlíny – odstraňují zbytečné a přidávají nutné. S těmito programy je možné rychleji dosáhnout realistického povrchového reliéfu, jako jsou kožní vrásky nebo záhyby tkanin. Takto vytvořené modely však nejsou vhodné pro následnou animaci.

Běžně v praxi se při výrobě komplikovaných "pevných" (hardsurface) modelů používá takový postup, že se zjednodušený, málo detailní model vytvořený pomocí polygonálního modelování, přesune do sochařského programu, kde jsou na model přidány malé detaily. Tyto sochařské programy se nejčastěji používají k vytváření detailních modelů pro 3D filmy, a hry.

<sup>6</sup> Russo 2010, s 403.

Problémem ovšem může být to, že počet polygonů v těchto modelech je velmi vysoký, takže počítače potřebují větší výkon a větší operační paměť pro práci s těmito modely.

Dalším krokem je tzv. texturování. Objekt, který je vytvořen bez textury, bude pouze matematický modelem obsahujícím data jen o geometrickém tvaru. Skutečný objekt má ovšem kromě formy také barvu, hustotu a odrazivost. Obecně platí, že textura je 2D kreslení, které je položené na 3D model. Textura může být buď procedurální – generovaná pomocí algoritmu a kreslená v grafickém editoru, nebo fotografie skutečného objektu. Textura se používá k nastavení vzoru a barvy modelu.

V herním průmyslu je běžnou praxí dokreslit veliké množství detailů do textur a tu následně promítat na model s nízkým počtem polygonů. Výsledkem je, že animátoři mají k dispozici modely, které jsou jednoduché, ale zároveň velmi detailní

U skutečného povrchu zaznamenáváme ještě tyto parametry: odrazivost, lom, reliéf, průhlednost atd. Všechny tyto parametry jsou nastaveny ve vlastnostech materiálu. Takový materiál z pohledu 3D grafiky je druh matematicko-fyzikálního modelu, který popisuje parametry povrchu. Například pro vodu je bezpodmínečně nutné označit průhlednost a refrakční a reflexní vlastnosti.

Před "nanesením" textury na 3D model je nutné vytvořit jeho rozloženou verzi, tj. rozložit všechny povrchy jako projekci do roviny. To je nezbytné proto, aby dvojrozměrná struktura později na modelu mohla být "položena".

Následujícím způsobem se přistupuje ke komplexní výrobě všech 3D modeluů:

- 1. Získání obrázkové reference (tj. co se bude modelovat) nebo samotné reference či skicování.
- 2. Modelování geometrie na základě reference.
- 3. Vytvoření plochého vzoru.
- 4. Kreslení textur nebo jejich získání jiným způsobem jako soubory.
- 5. Nastavení materiálových parametrů (textury, lomu, odrazu, průhlednosti).

Nyní je 3D model připraven k vizualizaci – vypočítání obrázku, tj. nasvícení a vyrenderování. Závěr:

Existují významné rozdíly ve výrobě obrázku běžným kreslením, například na papíře, a vytvořením renderu pomocí 3D objektu. 2D výkres se obvykle vytváří ve dvou krocích: skicování a malování..Ve 2D kreslíme barvami a my sami kreslíme stíny, zvýraznění atd.

Ve 3D grafice je po vytvoření modelu nutné umístit tento model na scénu (X,Y,Z) s jinými objekty (nebo do tzv. Studia), přidat osvětlení, kameru a až potom můžeme získat

konečný obrázek. Obrázek ve 3D grafice se vypočítává na základě simulace fyzikálního modelu šíření paprsků světla s přihlédnutím k odrazu, lomu, difúzi atd..,

# <span id="page-11-0"></span>**2.3 3D v jiných sférách**

Vynález počítačů radikálně změnil lidský život a dal obrovský impuls vývoji animace. Ale než vysvětlím, jak funguje animace, chtěl bych popsat další oblasti, kde je 3D grafika velmi užitečná.

Kde všude se 3D grafika používá:

- 1) **Produktový design**. Jedná se o detailní modely výrobku. Jako příklady můžou sloužit model nového iPhonu nebo stolní model pro Ikea.
- 2) **Medicína.** 3D modely se používají ke školení nových specialistů. Lékařští pedagogové mohou pomocí 3D modelování ve vizuálních výukových metodách předvést zdravotnická a technická zařízení a také všechny druhy fyziologických procesů.
- 3) **Fyzika a inženýrství**. Zde mohou 3D modely ilustrovat složité koncepty, jako je chování vesmírných objektů. Ve strojírenství se pro práci s projektem používají systémy CAD (počítačem podporované navrhování). Výsledkem práce na těchto nástrojích jsou 3D objekty konstruované v souladu s proporcemi. Může to být buď obrázek mohutného rotoru elektrárny, nebo model malého připevňovacího prvku integrovaného obvodu.
- 4) **Architektura a stavebnictví**. Trojrozměrná grafika se používá k sestavení modelu objektu, který teprve čeká na stavbu. Usnadňuje tak hledání investorů a pomáhá při plánování. Různé řezy a rendery se také používají k prezentaci dokončené budovy. U klientů je výhoda, že si z návrhů vyberou přesně to, co se jim líbí. Díky 3D návrhu se seznámí s modelem, který ilustruje rozložení jejich domu nebo bytu. Ovšem velmi populárním směrem je i design interiéru, který se používá k zajištění pohodlí a esteticky příjemné interakci mezi prostředím a lidmi.
- 5) **3D printing**. 3D tisk lze určit jako samostatný směr, protože se nyní používá téměř všude. V každé z výše uvedených oblastí lze použít 3D tisk. Dostupnost 3D tisku umožňuje experimentovat v architektuře, stavebnictví, malovýrobě, medicíně, vzdělávání, špercích, tisku, reklamě a výrobě suvenýrů.

Výše uvedené oblasti dokazují, že podrobnější studium 3D grafiky je ve světě velmi žádaným směrem, a proto je první část mé práce zaměřena na koncept 3D grafiky při tvorbě animovaného filmu.

Jedním z důležitých úkolu 3D grafiky v kinematografii je vytvořit na promítacím plátně či obrazovce buď zcela novou realitu, nový svět (u animovaných filmů) a nebo doplnit stávající realitu. A to realitu virtuální. Toho dosáhneme na základě spojení již existujících záběrů v kombinaci s vytvořenými 3D modely. Je možné například vykreslit a umístit do reálného prostředí objekty, které buď již neexistují anebo jsou zatím jen předmětem lidské fantazie či bádání (vyhynulá prehistorická monstra, kosmické lodě, mimozemské formy života), nebo které je třeba znovu vytvořit kvůli ztrátě originálu (historický vývoj měst, vozidla, vývěsní štíty a značky).

### <span id="page-12-0"></span>**2.4 3D animace**

Výše bylo popsáno, jak se vytvářejí objekty pro animované filmy a hry. Tato část popisuje, jak probíhá proces animace a jaké typy 3D animací se nyní používají.

Ve 3D animaci musíme nastavit takzvané klíčové snímky a program vypočítá (interpoluje) všechny ostatní animační snímky sám. Proces animace ve skutečnosti není tak jednoduchý, jak by se mohlo zdát. Snad z tohoto důvodu je povolání animátora v oblasti 3D počítačové grafiky jednou z nejlépe placených profesí v tomto odvětví a skutečných profesionálů není tolik.

K čemu se ve 3D grafice používá animace? Lze identifikovat několik směrů, které se neobejdou bez 3D animace. Jsou to:

- Animace kamery
- Animace pozorovaného objektu
	- o Animace celého objektu
	- o Animace po částech
- Dynamické simulace (tekutiny, tkáně, částice).

V každé z výše uvedených oblastí existují různé způsoby, jak vytvořit 3D animaci. Můžeme je shrnout takto:

- 1. Animace podle klíčových snímků.
- 2. Animace podél trajektorie.
- 3. Animace pomoci animační křivky.
- 4. Tvorba animace pro dynamické simulace.
- 5. Animace získaná pomocí motion capture.

Dále se podrobněji zaměřuji na každou metodu vytváření animace. Zdrojem těchto informací jsou poznámky z přednášek vytvořené během lekcí animace na VŠKK.

#### <span id="page-13-0"></span>**2.4.1 Animace podle klíčových snímků**

Tvorbu animace v balíčcích 3D grafiky pomocí klíčových snímků lze znázornit následovně: ve správný okamžik, například v 1. snímku animace, nastavíte vlastnosti svého objektu (velikost, poloha, úhly otočení) a nastavíte tento snímek jako klíčový snímek. Program do tohoto rámečku zaznamenává všechny informace o vlastnostech objektu.

Dále vyberete další snímek své animace, například 10. a v něm znovu nastavíte nové vlastnosti vašeho objektu. Poté znovu vytvoříte tento klíčový snímek.

Nyní program sám vypočítá, jak by se měl objekt chovat při přechodu z 1. animačního rámečku na 10. Tento proces se nazývá interpolace animací.

Nejjednodušší způsob, jak pochopit tento proces, je představit si tento postup jako skákající míč. Existuje několik klíčových snímků, ve kterých víme, jak by teoreticky měl pohyb míče vypadat, nastavíme tedy potřebné parametry pro každý klíčový snímek, a poté 3D program interpoluje každý snímek a vytvoří hotovou animaci.

*Obrázek 2 Skákací míč*

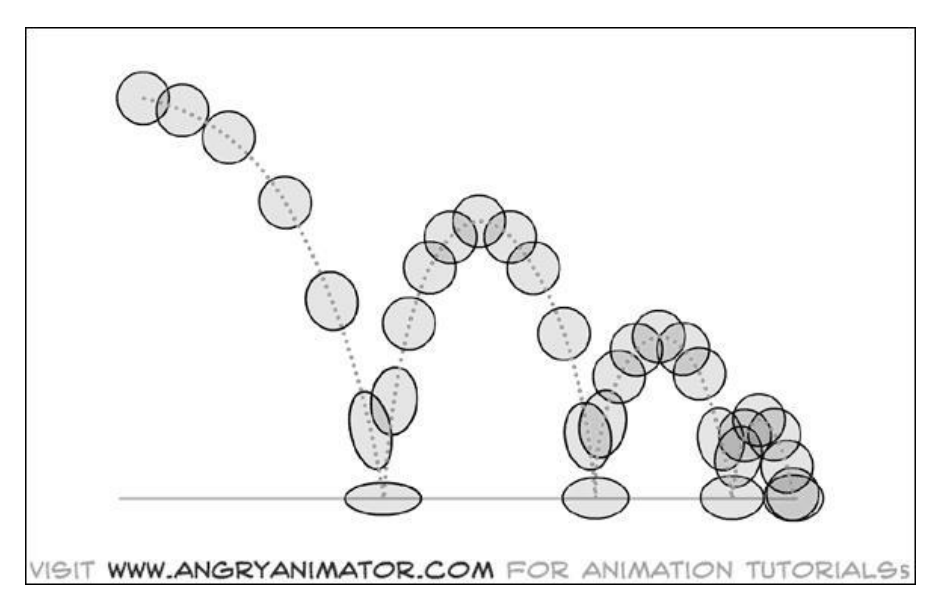

*Zdroj: https://www.angryanimator.com/word/2010/11/26/animation-tutorial-1-bouncing-ball/*

Tato metoda animace je ideální pro animaci transformací objektů, animaci kamer, animaci technických procesů, a dokonce animaci postav. Animovaný film "Rango" od společnosti "Industrial Light & Magic" je dokonalým příkladem perfektní animace postav pomocí klíčů.

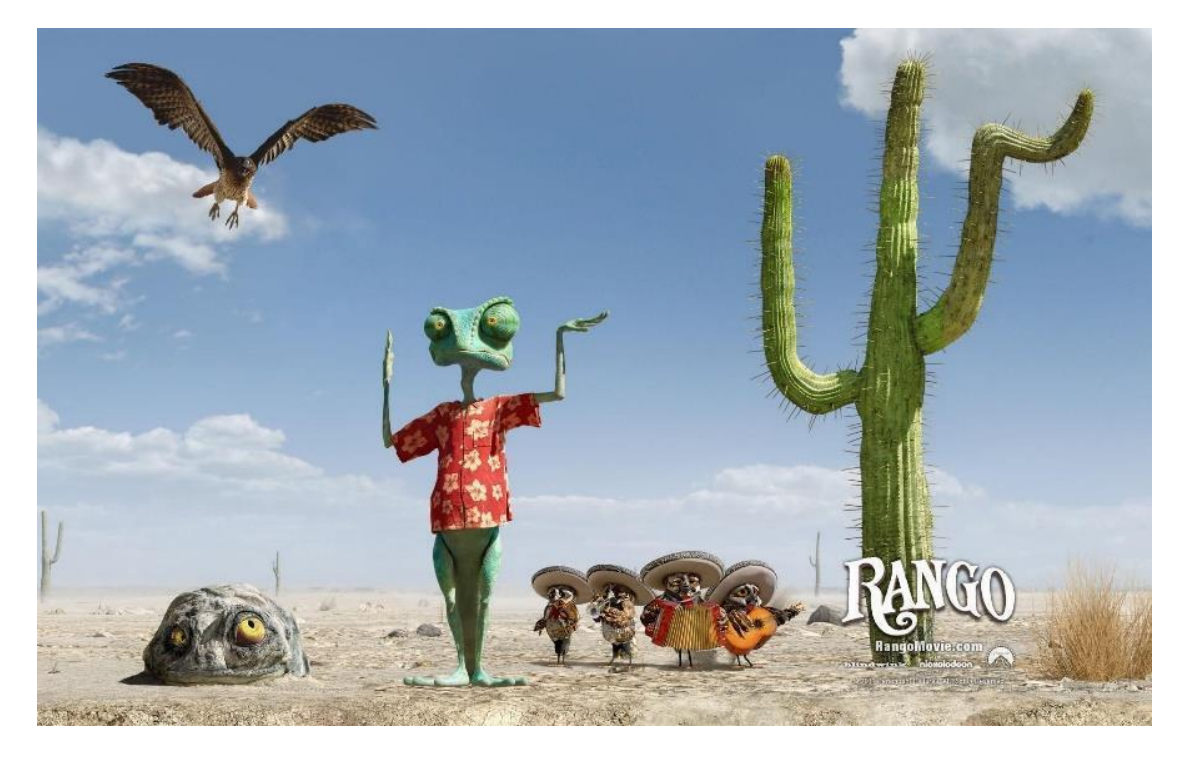

*Zdroj: <http://wallpapers-best.com/2949-rango.html>*

#### <span id="page-14-0"></span>**2.4.2 Animace podél trajektorie**

Animace podél trajektorie vyžaduje, kromě objektu, který má být animován, také specifikaci jeho trajektorie (dráhy pohybu). Animace trajektorie je velmi často ideální pro animaci pohybujících se technických objektů, animaci kamer a animaci technických procesů.

*Obrázek 4 Animace podél trajektorie*

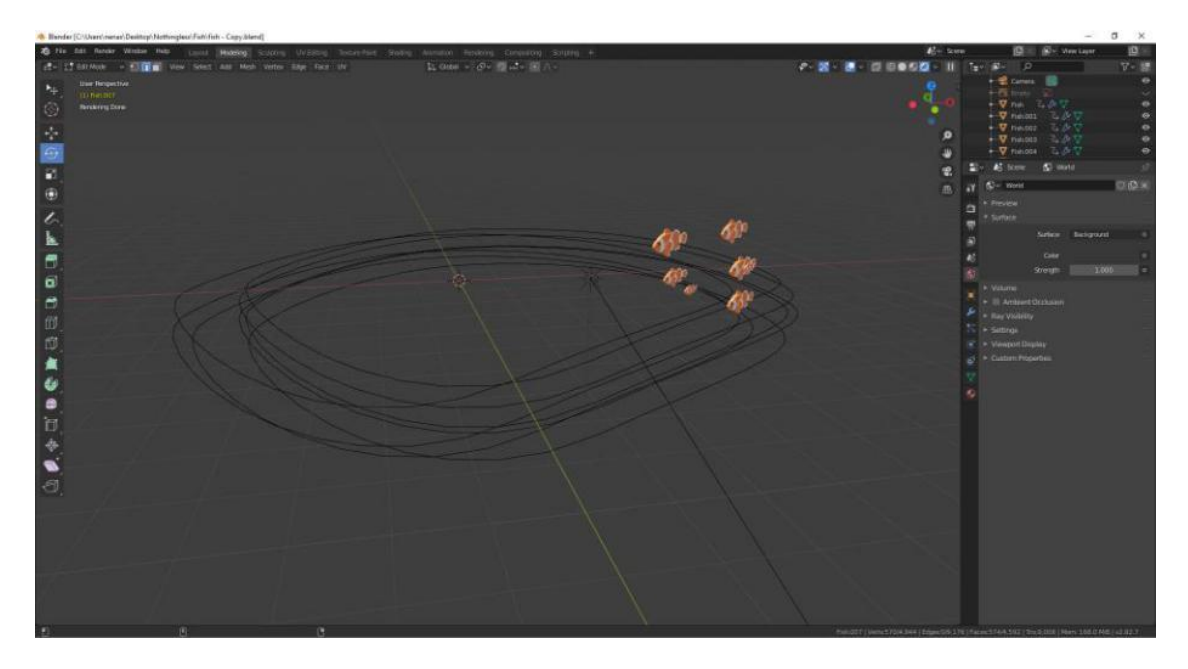

*Zdroj: Screenshot z praktické části*

Po výběru objektu, který chcete vytvořit tak, aby se pohyboval po cestě, mu přiřadíte cestu pro animaci (trajektorii). 3D objekt je poté přenesen na stopu a spojen s ní. Samotný program pro vás vytvoří dva klíčové snímky, z nichž jeden uloží pozici objektu na začátku cesty a druhý uloží pozici objektu na konci cesty. Program bude interpolovat zbytek snímků za vás. Výsledkem je, že se váš objekt při přehrávání animace začne pohybovat po zadané cestě. Stejným způsobem se často vytváří animace charakterová.

#### <span id="page-15-0"></span>**2.4.3 Animace pomoci animační křivky**

Tento typ animace se používá pomocí funkce zvané editor grafů. Editor grafů je grafické znázornění animovaných atributů ve scéně, které jsou zobrazeny jako animační křivky. **7** Umožnuje manipulovat křivkami a klíči animace v grafickém zobrazení scény. To pomáhá změnit dynamiku animace probíhající na scéně.

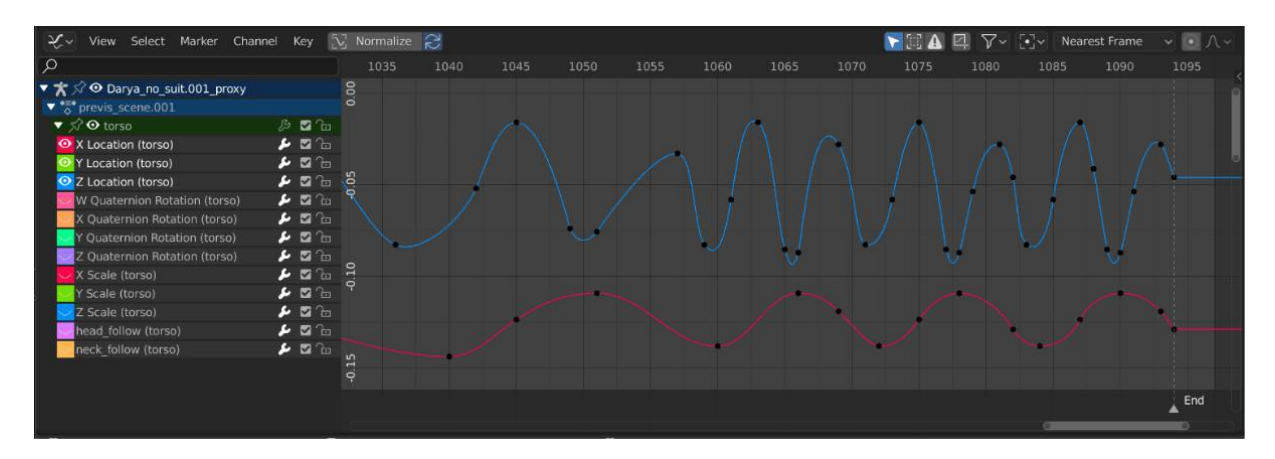

#### *Obrázek 5 The Graph Editor*

*Zdroj: Introduction — Blender Manual 2021 [online]*

#### <span id="page-15-1"></span>**2.4.4 Tvorba animace pro dynamické simulace**

Tento způsob vytváření animace souvisí více s profesí specialisty na dynamiku než s povoláním animátora. Animace zde představuje způsob, jak uložit výsledek dynamické simulace. Termín "dynamická simulace" označuje proces výpočtu chování objektu ve fyzickém prostředí, zákony, které si můžeme vytvořit sami, můžeme například vytvořit negativní gravitaci nebo naopak příliš silnou gravitaci. Všichni víme, že pokud skleněný pohár spadne na podlahu, s největší pravděpodobností se rozpadne na mnoho kusů. To je nám známé a všichni tomu rozumíme. Ale trojrozměrné prostředí neví, který objekt by měl mít určité vlastnosti. Dynamické simulace se používají k zajištění toho, aby se každý objekt choval tak, jak ho my nastavíme. Buď podle skutečných zákonů fyziky nebo podle zcela vymyšlených. Takové simulace se provádějí pomocí 3D grafických vypočtu a po skončení simulace vytvářejí animační klíče, které ukládají informace o

<sup>7</sup> Graph Editor | Maya 2016 | Autodesk Knowledge Network

chování každého kusu našeho rozbitého skla. Dynamické simulace se velmi často používají k výpočtu chování tekutin, látek, tvrdých i měkkých předmětů.

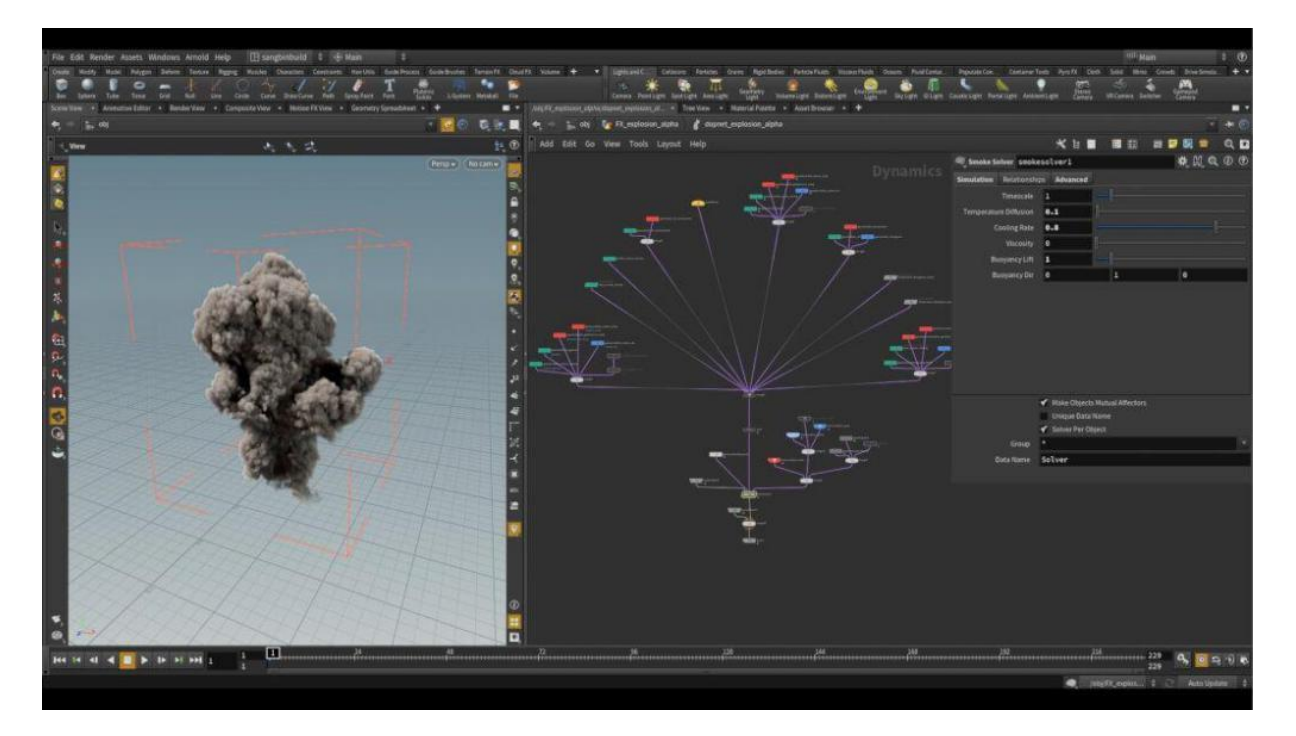

*Obrázek 6 Dynamická simulace*

*Zdroj: How to Integrate Explosion Simulations into Live-Action Footage 2021 [online]*

#### <span id="page-16-0"></span>**2.4.5 Animace pomocí motion capture**

Motion capture je poměrně novodobý způsob, jak vytvořit animaci. Poměrně rychle si získává popularitu díky realistické animaci jež touto technologií může vzniknout. Co je podstatou této metody počítačové 3D animace? K získání takovéto animace je většinou potřeba speciálně vybavené studio se zařízením pro snímání pohybu. Pro tuto technologii je potřeba zajistit herce, který bude přehrávat požadovaný pohyb a ze kterého bude animace pomocí námi zvoleného speciálního MOCAP zařízení zachycena.

Tato technologie je, pakliže se má jednat o profesionální technologii, zatím stále relativně drahá, ale umožňuje velmi realistickou animaci. Používá se hlavně pro animaci postav. Živým příkladem animace využívající metodu motion capture mohou být takové filmové projekty jako: "Polar Express", "Avatar", "War for the Planet of the Apes", ale jedním z prvních úspěšných filmů byl "Pán prstenů" a slavný Glum.

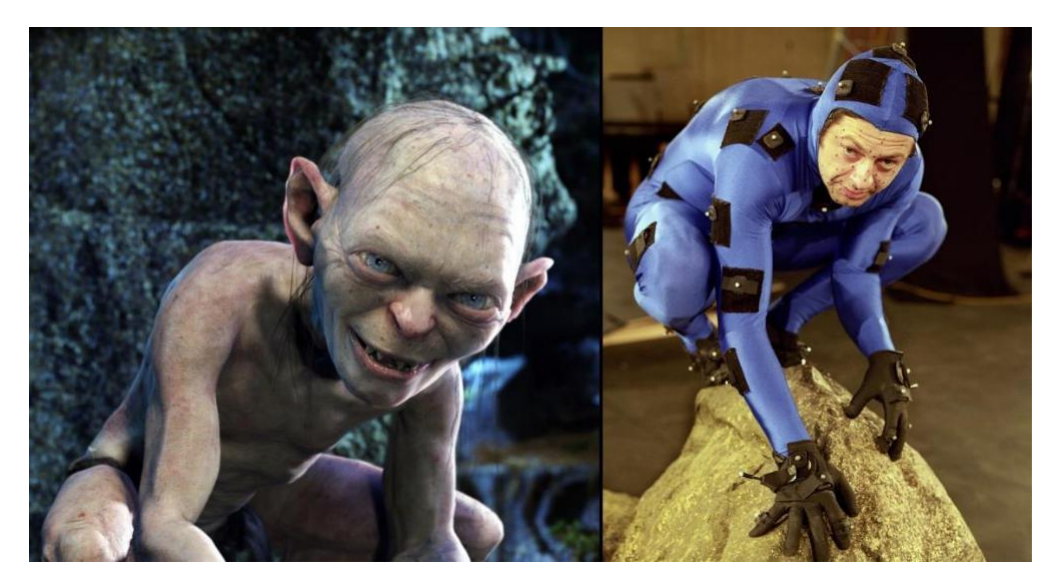

*Zdroj: Klekner 2021 [online]*

Tato kapitola se zabývala hlavními způsoby 3D animace, v další části se vrátím k historii animace, ale hlavní důraz bude kladen na vývoj 3D animovaných filmů, které nejvíce ovlivnily vývoj v tomto odvětví.

## <span id="page-17-0"></span>**2.5 Historie 3D animace**

Použití počítačové grafiky v kreslených filmech začalo vydáním "The Lion King" v červenci 1994. Zaměstnanci společnosti Disney animovali běžící stádo pakoní a integrovali jej do ručně kresleného 2D pozadí. Poté byly trojrozměrné modely běžících zvířat zpracovány v systému CAPS pro organické vyrovnání s dvourozměrným světem. **<sup>8</sup><sup>8</sup>** Společnost Pixar Animation Studios zase poprvé v historii animace vytvořila plně trojrozměrný celovečerní animovaný film "Toy Story". V roce 1995 udělal tento film obrovský dojem na diváky.

Počítačoví umělci i technologové ze studia Pixar představili světu překvapivě emotivní film s příběhem naplněným nostalgií po dětství. Není náhodou, že John Lasseter – režisér "Toy Story" je považován za jednoho ze zakladatelů 3D počítačové animace. **<sup>9</sup>** Byl to on, komu se v dospělosti podařilo zachovat dětskou spontánnost ve vizualizaci multimediálních příběhů a vdechnout život digitálním modelům.

Příběh hraček je prvním ze tří filmů, které se Pixar zavázal natočit pro Disney. Po triumfu Příběhu hraček byl vytvořen druhý celovečerní počítačový animovaný film "Antz", ve

<sup>&</sup>lt;sup>9</sup> Lasseter 2009.

studiích Pacific Data Images (PDI), které se specializuje na výrobu počítačové animace pro herní pásky s vývojem a tvorbou postav, interiérů a zvláštních efektů. **<sup>10</sup>** V tomto případě se neukázala technologie, ale lidské zdroje. Zatímco se události "Příběhu hraček" odehrály hlavně ve stísněných prostorách místností domu chlapce Andyho, s tím, že hlavní postavy byly mohutné tuhé hračky, tak naopak u animovaného filmu "Antz" divák měl možnost vidět monumentální podzemní město, tisíce obratných mravenců a další hmyz. Jejich pohyby samozřejmě nebyly vždy přirozené a příroda mimo mraveniště byla příliš statická. Přesto bylo dosaženo významného pokroku. Hlavní věc, stejně jako v "Příběhu hraček", je, že vše je objemové, trojrozměrné, vnímatelné, a i přes to že virtuální, tak stále realistické. Osvětlení a volumetrické stíny byly skvěle nastaveny, do toho byly použity detailní textury. Ve filmu ovšem byla ještě autenticky modelována viskozita a amorfnost, dále také síla a tlak vody a nepředvídatelnost chování vířícího prachu a mnohem více.

Ve stejném roce byl uveden nový celovečerní film "A Bug's Life". Na rozdíl od ponurého "Antzu" dílo ukazuje překvapivě lehký, dynamický a téměř živý svět, nápadný svou krásou, jasem barev a realitou Velkého stromu s mnoha různými rostlinami, bylinami a květinami. Je také zajímavé, že Velký strom se měnil na základě ročního období. Listy nejprve začaly červenat a postupně opadávat – ve finále divák sledoval, jak strom kvete. Filigránským způsobem se tvůrcům obrazu podařilo napodobit oheň, vodu, benzín a zároveň oživit virtuálního ptáka – sojku, jehož chování a pohyby nevzbuzovaly vůbec žádné pochybnosti o tom, že jeho srdce bije stejně rychle jako srdce skutečných ptáků. Myšlenka umístění mikrokosmu na širokoúhlou obrazovku se ukázala jako velmi úspěšná. Pohyby živých tvorů byly překvapivě přesné, ladné a emotivní. **11**

Hlavní věcí bylo, že postavy vypadaly stylově, spolehlivě a co nejvíce humanizovaně, což je v souladu s dlouhou tradicí animace Disney. Pixar ve svém počítačovém mistrovském díle dokázal uchovat atmosféru laskavého, zábavného a vřelého Disneyho filmu vytvořeného speciálně pro děti.

Počítačová animace se vyvíjela obrovskou rychlostí. Objevily se animované filmy jako "Dinosaur". Tento film se již zásadně lišil od všeho, co bylo natočeno dříve. Akce se odehrála v prehistorickém světě. Postavy – ještěrky, první ptáci, savci a další představitelé té doby – byly vytvořeny realisticky a autenticky. Připomeňme si slavný kreslený film "Shrek", který svým úspěchem předčil úspěchy ostatních počítačových celovečerních filmů. Jedná se o dojemný příběh, který hlásá pravdu, starou jako svět, že pod vnější ošklivostí lze skrýt zranitelnou a

<sup>&</sup>lt;sup>10</sup> Feuerstein 1998.

<sup>11</sup> Turan 1998.

laskavou duši. "Shrek" jasně ukázal, že divák potřebuje spolehlivou, ale ne nutně fotorealistickou animaci.

V této části byly popsané první a hlavní 3D animační filmy, které nejvíce ovlivnily rozvoj animačního průmyslu. Další část bude věnována 3D filmové produkci a roli producenta v ní.

# <span id="page-19-0"></span>**2.6 Specifika práce producenta animovaného filmu**

Než se pustím do podrobného popisu role producenta při výrobě animovaného filmu, by bylo správné poznamenat, že role producenta je rozdílná v závislosti na projektu samotném, na tom, zda je projekt vyráběn jako nezávislý film a nebo pod velkým studiem a samozřejmě i na zemi. Například je velký rozdíl mezi producentem 3D animačního filmu v Evropě a USA.

V Evropě je producentem obvykle manažer, který pomáhá režisérovi vytvořit to, co si představuje, zatímco producent v USA je generálním ředitelem, který je zodpovědný za tvorbu ziskového produktu, a to 3D filmu, a je nejdůležitější z hlediska rozhodování během filmové produkce.

V této práci je hlavní důraz kladen na to, jak obvykle postupují producenti ve velkých kampaních v USA. Také existuje mnoho různých typů rolí producentů, jako výkonného, line, co-producenta a dalších, ale moje práce je zaměřena na práci hlavního producenta.

Ať už pracují pro produkční společnost nebo pracují samostatně, producenti plánují a koordinují různé aspekty tvorby filmu, jako je výběr scénáře; koordinace psaní, režie, editace a zajištění financování. **12**

Abychom porozuměli odpovědnostem a specifikům práce producenta, musíme znát podrobnosti o hlavních fázích tvorby animovaného filmu.

- Při vytváření animovaného filmu existují tři hlavní fáze práce:
- 1. *Přípravné období* předprodukce
- 2. *Produkční období* výroba
- 3. *Postprodukce*

<sup>12</sup> London Film School, 2021.

#### *Obrázek 8 Animation pipeline*

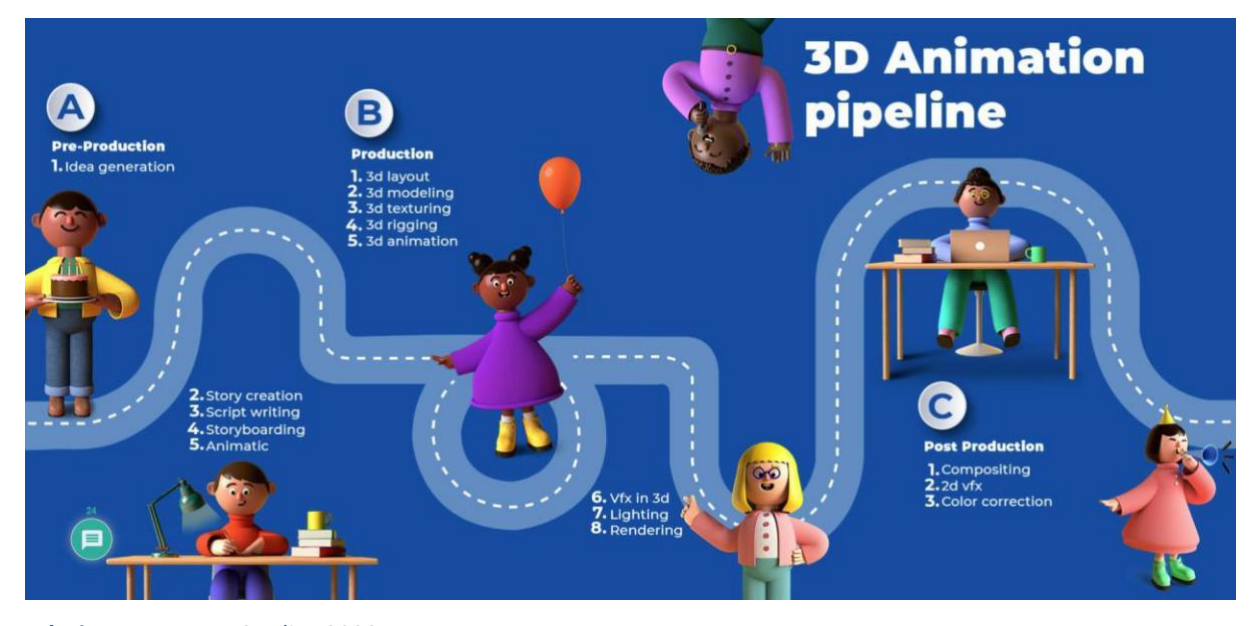

*Zdroj: Dream Farm Studios 2020*

#### <span id="page-20-0"></span>**2.6.1 Přípravné období**

Při vytváření 3D animovaného filmu je zásadní období, kterému říkáme předprodukce. Obecně platí, že slabý nápad zde nelze zachránit pomocí fantastického herectví, jak se to někdy děje v hraných filmech.

Producent musí disponovat spoustou znalostí a dovedností, které potřebuje v počáteční fázi práce na animačním projektu. Na začátku přípravné fáze musí mít připravený a schválený scénář a výrobní plán se schváleným rozpočtem, seznamem nejdůležitějších zaměstnanců a tvůrčích pracovníků a harmonogramem: Současně musí být vytvořen systém sledování a kontroly. Tyto mechnismy jsou připravovány ještě dříve v tzv. development fázi. **13**

Fáze předprodukce začíná skutečností, že vedoucí výroby vypracuje podrobný plán pod vedením výrobce. Práce, která má být provedena, bude rozdělena mezi oddělení s uvedením časového rámce a dokončení. Jedním z hlavních úkolů producenta v této fázi je zajištění výroby, tj. buď navázání kontraktů se správnými dodavatelemi a nebo zajištění dostatečného počtu spolupracovníku do teamu vlastního. **14**

Zároveň se výrobce setkává se zákazníkem, aby se ujistil, že je spokojen s prací provedenou v předvýrobním období, a schvaluje termíny kontrolních schůzek. Interakce se zákazníkem (nejčastěji je to studio) je v této fázi zásadní, protože výroba se zrychluje a případné změny by byly nákladné.

<sup>13</sup> MOVE IT Animation Tutorial 2021.

<sup>14</sup> Beck 2017.

Na základě již dříve schváleného stylu projektu, začíná i práce na vytvoření manuálu, průvodce vizuálním stylem. Ten pomůže animátorům dodržovat jeden zvolený styl během celého produkčního procesu, což v konečném důsledku zvýší rychlost výroby a i kvalitu projektu. Tento guideline obsahuje všechny vizuální prvky, které budou ve filmu obsaženy. Obvykle se jedná o postavy, jejich tváře v detailech, lokace s interiéry a exteriéry a postavy v pozadí lokace, které zobecňují měřítka.

Halvní výtvarník sestavuje paletu barev projektu s přihlédnutím k imaginárním světovým odstínům, tónům a náladám. Paleta obecně obsahuje barvu pleti, vlasy, oblečení postav, rekvizity a další věci za různých světelných a ostatních podmínek, jako je například vlastnost povrchu za mokra nebo za sucha. Tuto paletu pak budou používat návrháři barev a umělci v pozadí. **15**

V této fázi se producent také zabývá výběrem herců, kteří namluví postavy animovaného filmu.

Začíná současně i proces podrobného storyboardingu. Pro tuto zásadní fázi musí producent vyčlenit dostatek času, což umožní režisérovi a tvůrčímu týmu v klidu pracovat a přivést příběh do nejlepší možné podoby. **16**

Dalším a jedním z nejdůležitějších kroků je příprava animatiku. Animatik je série obrázků ze storyboardu, které byly načasovány do videa pro náhled animovaného filmu. Animatiky se používají k lepšímu plánování výroby animace. Za použití obrázků ze storyboardu dojde k načasování, a tím dostaneme lepší představu o správném časování, záběrovánía vystavění příběhu a dramatičnosti příběhu. Animatik je předchůdcem konečné animace a je klíčovou součástí procesu plánování. **17**

Další poviností producenta během přípravného období je vybrat skladatele k psaní a realizaci písní v animovaném filmu. Známý zpěvák nebo skladatel, který pracuje na soundtracku, může na projekt upozornit a zvýšit tak počet potencionálních diváků.

Předpokládejme, že produkční společnost nepřevezme distribuci a propagaci projektu. V takovém případě v přípravném obdobím začne producent vyjednávat i s potenciálními partnery v těchto oblastech. Dobré na včasném přilákání distributorů je to, že se zvyšuje jejich příspěvek k projektu, a proto se zvyšuje jejich zájem o jeho úspěch. Kromě dalších finančních investic mohou také zvýšit úroveň povědomí o projektu u potencionálních diváků, což v budoucnu pomůže zvýšit zisk. Čím úspěšnější je projekt finančně, tím vyšší jsou jeho vyhlídky na sekundárních trzích. Při

<sup>15</sup> MC Guinness 2021.

<sup>16</sup> Winder, DowlatabadiMiller-Zarneke 2020.

<sup>17</sup> Chambers 2021.

výběru distributora by se měl producent řídit faktory, jako je počet dalších projektů, na kterých distributor pracuje a zkušenosti s animačními projekty. V závislosti na velikosti distribuční společnosti a načasování jejího zapojení do projektu mohou být uzavřeny různé dohody. Předpokládejme, že partnerství začíná ve fázi vývoje. V takovém případě distributor obvykle do projektu investuje velké finanční prostředky a má právo ovlivnit jeho uměleckou složku. Dostane také určité procento z poplatků. Pokud se distributor připojí, když se projekt již chýlí ke konci, bude jeho investice podstatně nižší a sotva může počítat s jakýmkoli jiným procentem než s marketingovými a distribučními poplatky.

#### <span id="page-22-0"></span>**2.6.2 Produkční období**

Produkční období je jednou z nejnáročnějších etap. Je tomu tak z toho důvodu, že producent musí udržovat a kontrolovat celý výrobní proces, dodržovat rozpočet a harmonogram a řešit všechny vznikající problémy co nejrychleji, protože jakékoli zpoždění výroby, by mohlo mít za následek značné finanční ztráty.

Na začátku produkční fáze je zapotřebí, aby byl připravený skript a schválené vizuální a animační styly. Producent dále musí mít k dispozici všechen požadovaný personál pro daný projekt.

Jedna z klíčových věcí, na které musí producent dávat pozor je udržování rovnováhy mezi plněním týdenních kvót a staráním se o dodržení správné kvality práce kreativního týmu po celé produkční období.

Při práci na velkém projektu přiděluje producent obvykle asociativnímu producentovi, nebo vedoucímu výroby kontrolu nad implementací kvót nebo například organizaci potřebných zásob. Přičemž se samotný producent zaměřuje na následující oblasti: kontrola vývoje a design výroby, dodržování harmonogramu v rámci rozpočtu, sledování celkového stavu projektu, komunikace se zákazníkem a komunikace s týmem, zahájení reklamních aktivit a propagace projektu.

Úkoly producenta lze běžně rozdělit na interní úkoly – takové, které souvisejí s produkcí projektu, a externí úkoly – to znamená ty, které souvisejí s úspěšným vydáním a propagací projektů. Pokud se producent v předchozích fázích více soustředil na interní úkoly, pak v externí fázi, kdy byl příběh a design schválen a uveden do výroby, přesouvá své zaměření na externí fázi projektu. Zároveň ovšem pokračuje v účasti na klíčových schůzkách s ředitelem a vedoucími oddělení, a má tak možnost každodenně sledovat vývoj projektu. **18**

<sup>18</sup> Winder, DowlatabadiMiller-Zarneke 2020.

K práci producenta patří i úzká spolupráce se skupinami, jako jsou výrobci spotřebního zboží a marketingové nebo reklamní agentury. Spolu s režisérem producent vybírá a poskytuje materiály pro výrobu plakátů, ukázek a upoutávek. Spolu se zástupci marketingových a reklamních společností producent pracuje na strategiích a kampaních na propagaci projektu. Je také odpovědností producenta, aby těmto skupinám poskytoval nová umělecká díla z projektu, jakmile budou k dispozici.

Kromě toho je pro reklamní kampaň obvykle vyžadován tzv. press kit. Zahrnuje materiály, jako jsou klíčové snímky projektu, portréty členů týmu a jejich biografie, rozhovory s herci, kteří přispěli filmu svým dabingem, seznam zaměstnanců účastnících se výrobního procesu, přehled a datum vydání projektu, informace o studiu, vtipné situace, ke kterým došlo v procesu přípravy nebo vytváření projektu. **19**

Do práce producenta patří i to, že se podílí na analýze výsledků průzkumu trhu a testovacích dojmů. Na základě výsledků z těchto průzkumů je dokonce možné provést určité změny v designu a vzhledu postav. Toho nelze snadno dosáhnout, protože producent musí také vyvážit vizi režiséra a komerční stránku.

Propagace filmového projektu na internetu je dnes nezbytnou podmínkou úspěšné realizace celého projektu. Za tímto účelem si producent může objednat vytvoření webové stránky věnované projektu. Na této webové stránce návštěvníci najdou informace o připravovaném snímku, seznámí se s jeho hlavními postavami a sledují záběry a videa. Také propagace na sociálních sítích je nyní nedílnou součástí marketingu budoucího animovaného filmu. Na základě údajů z webu a sociálních sítí může producent pochopit, jaké publikum má zájem o budoucí projekt, a tyto informace v budoucnu použít.

Kapitolou, kterou je potřeba se zabývat je také tak zvaný Merchandising, tj. výroba reklamních produktů, která souvisí s výrobním procesem filmu, nebo s filmem samotným. Merchandising je dalším dobrým nástrojem pro propagaci animovaného filmu, ovšem faktem zůstává, že merchandisingový proces vyžaduje spoustu času a peněz. Pokud jej chce producent použít, musí na tom začít pracovat dlouho před fází výroby. Položky, jako jsou hračky, knihy, oblečení, školní potřeby atd., jsou vhodnou volbou pro propagaci animovaného filmu.

Veškerá odpovědnost v závěrečné fázi prototypování leží na oddělení 3D modelování. Jakmile je model schválen, je k dispozici specialistům na tzv.rigging a texturování. Rigging ve 3D animaci je proces, ve kterém se charakter připravuje pro animaci. A to za pomoci vytvoření a umístění virtuální "kostry" - sady "kostí" nebo "kloubů". Taková to kostra se umisťuje do

<sup>19</sup> 2021. Dmedmedia.disney.com [online].

vnitřku charakteru a charakter je pomocí ní možno animovat. **20** Poté přichází proces texturování a nakonec proces tzv. renderu.

Pokud se v průběhu práce vyskytnou nějaké chyby v modelování, osoba zapojená do nastavení světla zašle model zpět k revizi.

Po celé produkční období producent spolu s režisérem a vedoucími oddělení organizuje setkání, na kterých diskutují o postupu projektu a kvalitě jeho uměleckých a technických komponentů, analyzují jednotlivé scény a určují, co se podařilo, co je třeba vylepšit a co udělat znovu.

#### <span id="page-24-0"></span>**2.6.3 Postprodukce**

Během postprodukční fáze je zapotřebí, aby producent nejen sledoval konečné revize, ale také přepracoval a dokončil produkci. Výrobce se musí v této fázi ujistit, že jsou splněny všechny náležitosti, které bylo třeba splnit. **21** Producent má i nadále za povinnost úzce spolupracovat s reklamními společnostmi na propagaci filmu a také dodržovat formální kroky – např. smlouvy s dodavateli a pracovní smlouvy se zaměstnanci.

Na této finální postprodukční fázi se budou aktivně podílet i ostatní členové kreativního teamu. Jako jsou zvukoví inženýři, skladatelé, hudební redaktoři a zvukoví redaktoři. Hlavním úkolem těchto lidí bude míchání hudby, šumu a zvukových efektů. V případě potřeby budou ještě zapotřebí herci, kteří by ztvárňovali potřebné postavy tak, aby byla možnost doplnit chybějící scény. Tato fáze je také o finálním compositingu, korekci barev a dalších 2D vizuálních efektech. **22**

V ideálním případě, kdy je každá scéna dokončena a schválena, redaktoři vizuál "uzavřou", což znamená, že od této chvíle již nejsou možné žádné změny ani přepracování. V praxi však ředitelé obvykle animaci ještě opravují a vylepšují do poslední chvíle. Producent a postprodukční manažer proto musí spolupracovat s režisérem, aby rozhodli, jaké procento změn je v této fázi stále možné.

Hotový animovaný film prochází několika fázemi kontroly kvality. Výrobce určí, zda výsledek splňuje technické požadavky zákazníka, a zkontroluje, zda neobsahuje chyby. Pokud je vše v pořádku, producent kontroluje vytváření dohodnutého počtu filmových kopií a řídí distribuci zákazníkům.

<sup>20</sup> Petty 2021.

<sup>&</sup>lt;sup>21</sup> MOVE IT Animation Tutorial, 2021.

<sup>&</sup>lt;sup>22</sup> 3D animation pipeline: A Start-to-Finish Guide 2021.

## <span id="page-25-0"></span>**2.7 Závěr**

Cílem této práce bylo analyzovat a popsat koncept 3D animace a detailně přiblížit roli producenta v procesu 3D tvorby. Obsah této práce podrobně popisuje, jak se vyvíjela animace, která se díky počítačové revoluci dostala až do aktuální podoby. Práce mimo jiné také popisuje základy 3D grafiky a typy 3D animace.

Druhá část práce se soustředila na role generálního producenta a popsala, co je jeho náplní práce, za co zodpovídá a také to, jak postupuje v každé fázi výroby 3D animovaného filmu.

Na závěr je potřeba zmínit, že pracovní role producenta je velmi komplikovaná a náročná pozice. Producent musí kombinovat velmi širokou škálu dovedností, jako je projektové řízení, komunikační dovednosti, marketing, kreativitu a také jednu z nejdůležitějších dovedností, kterou je multitasking.

Při psaní této práce jsem si uvědomil, jak rozmanitý může být svět producentů. Rád bych na závěr přidal nápad na možné pokračování této práce. Pokračování by mohlo být na téma, které by svým obsahem analyzovalo rozdíl mezi profesí amerického a evropského producenta. A to například v kapitolách objasňujících specifika rolí výkonných, pomocných a lineárních producentů.

# <span id="page-26-0"></span>**3. Praktická část**

Praktická část je představena ve formě filmu s názvem "Nothingness". Hlavní myšlenka filmu je založena na přednášce britského filozofa Alana Wattsa a počítačové hře "Everything". Alan Watts přemýšlí o tom, co "Nothingness" znamená a popisuje, jak se lidé, a skutečně všechno živé rovná tak zvané prázdnotě – "ta nejkrásnější prázdnota". Vizuály v mém filmu ukazují cestu od většího savce k nejmenší částici známé ve vesmíru – kvarku. Cesta se na tom ale nezastaví a s dalším přístupem se ocitneme v obrovské černé díře, ze které se budeme i nadále přibližovat sluneční soustavě a planetám. Poslední scéna v mém filmu bude opět scéna se stejným savcem, se kterým film začal. Hlavní myšlenkou tohoto přístupu je demonstrovat koncept, že vše je vzájemně propojeno a my všichni vycházíme z jedné věci – z ničeho. Důležitou součástí podporující tuto myšlenku bude černé pozadí celého filmu, protože ho spojujeme s prázdnotou.

Soundtrack ve filmu bude malým kouskem přednášky filozofa, pojednávající o tomto tématu.

# <span id="page-27-0"></span>3.1 Storyboard

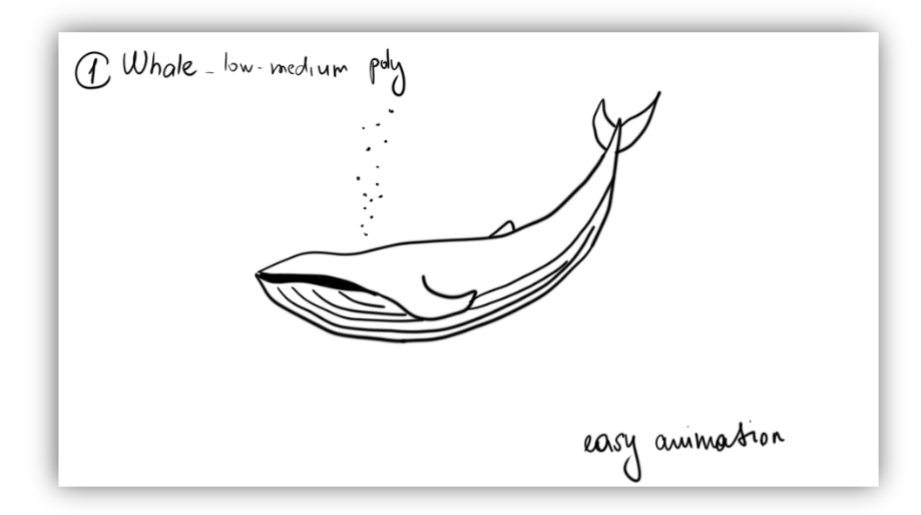

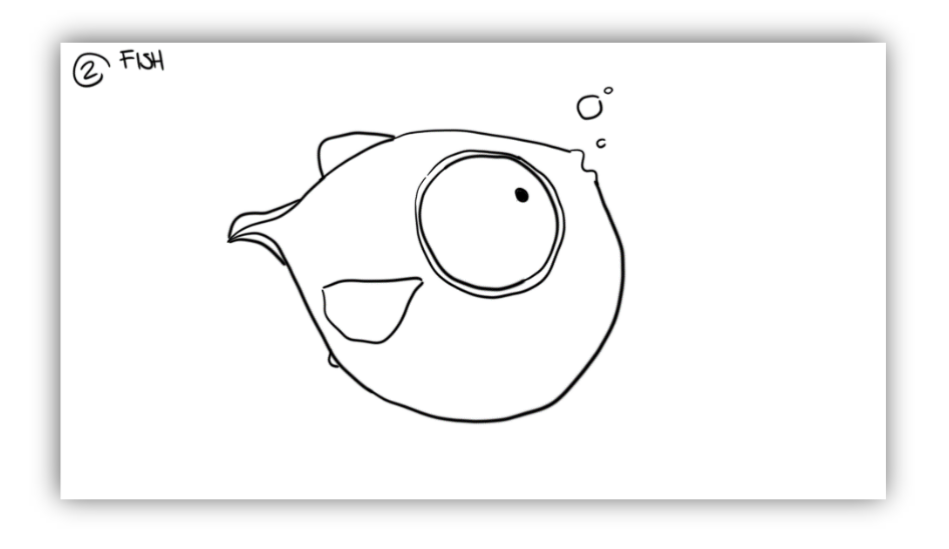

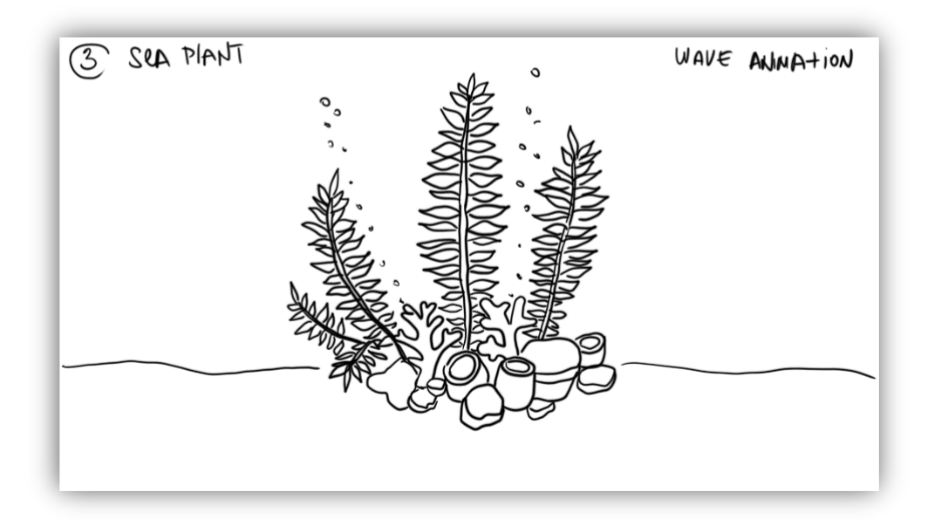

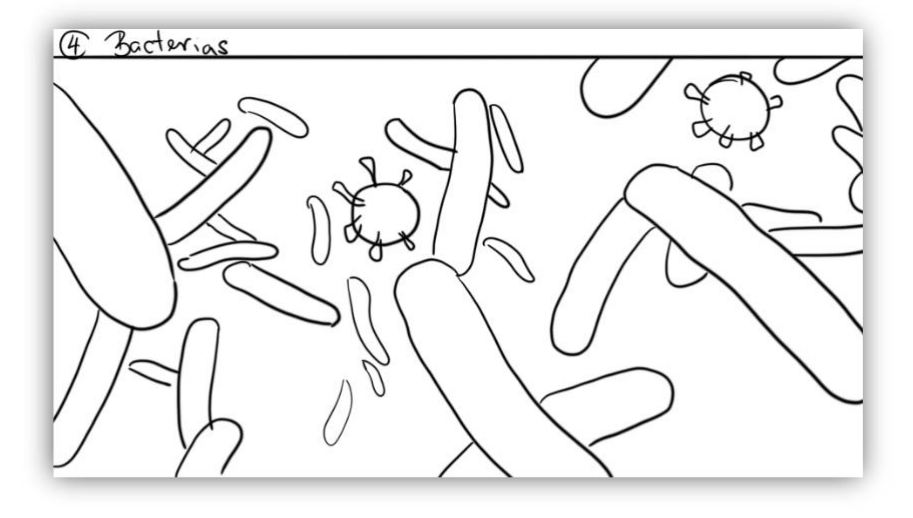

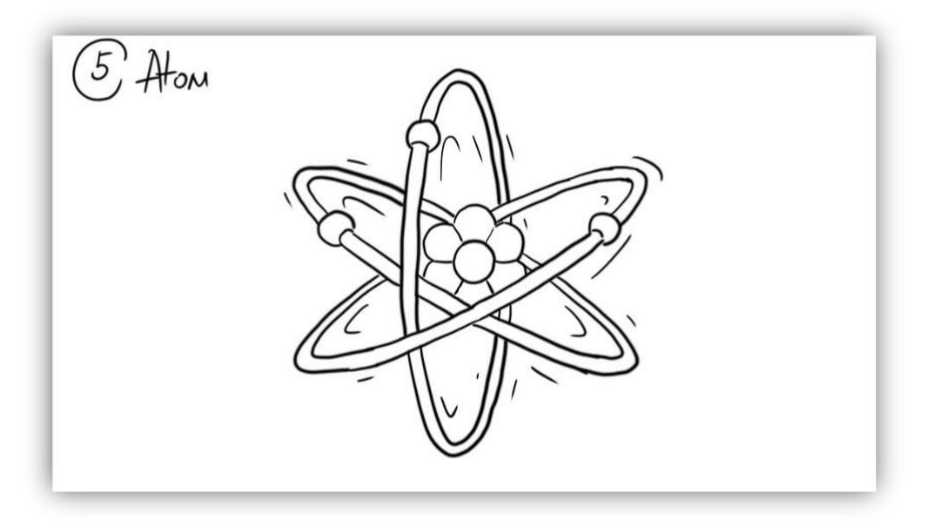

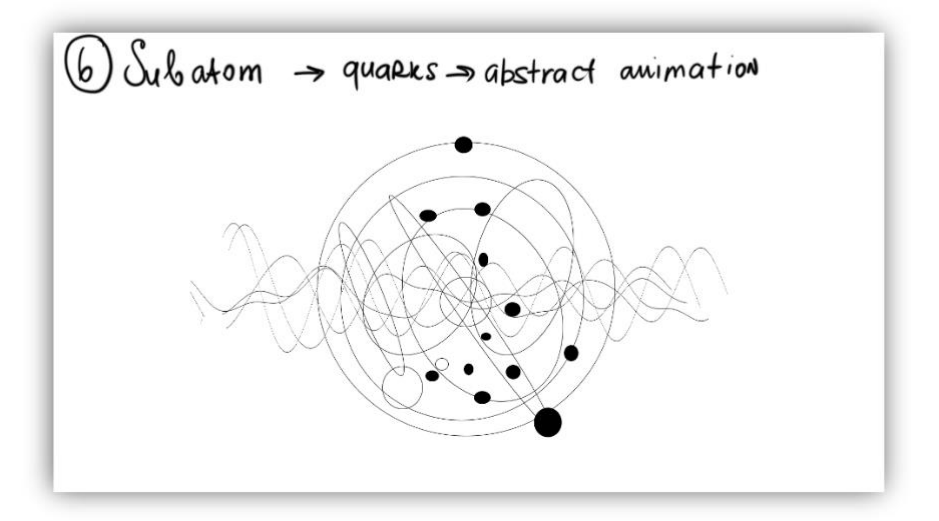

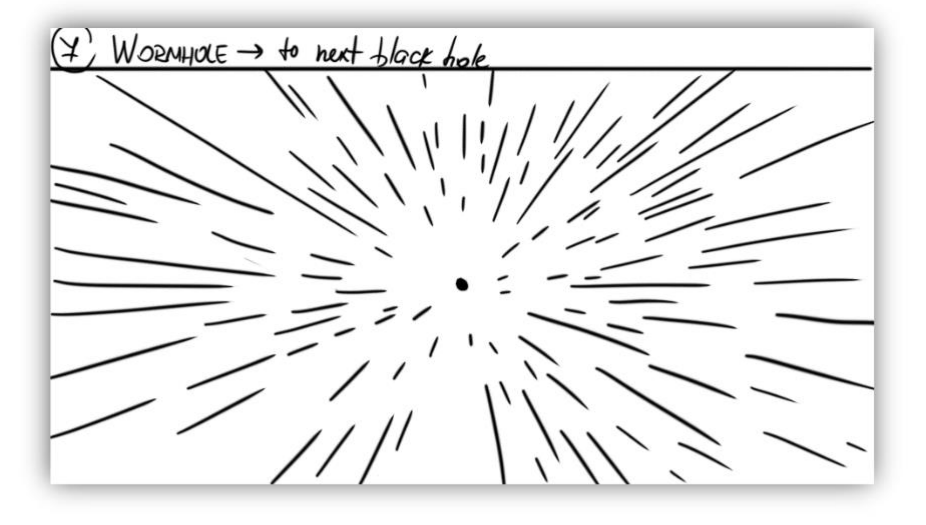

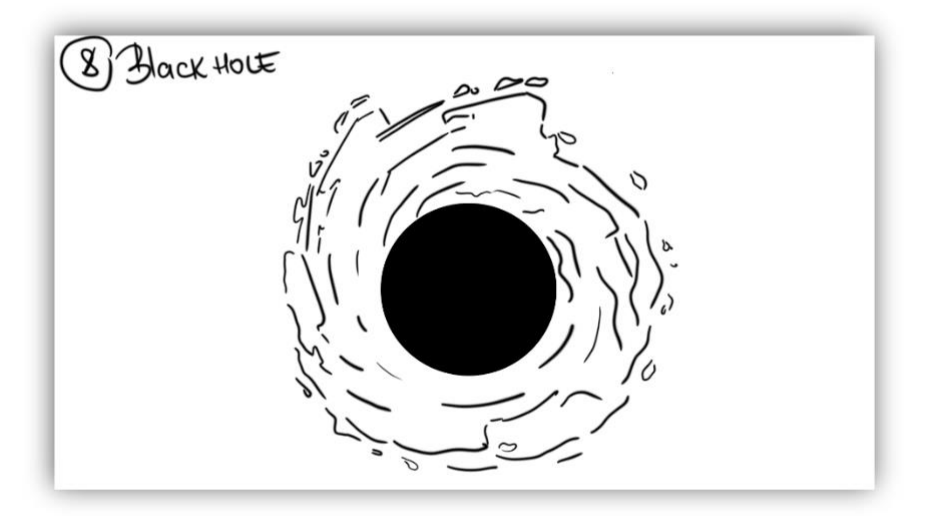

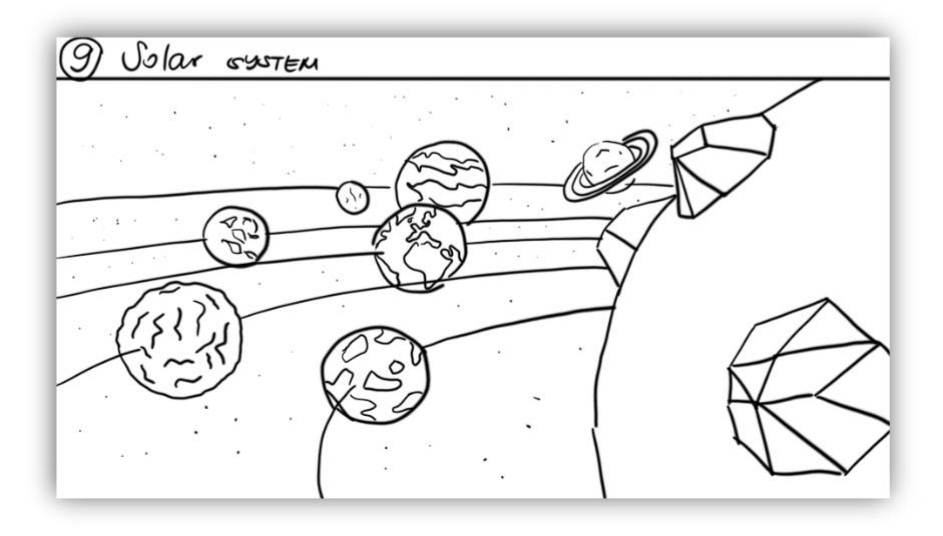

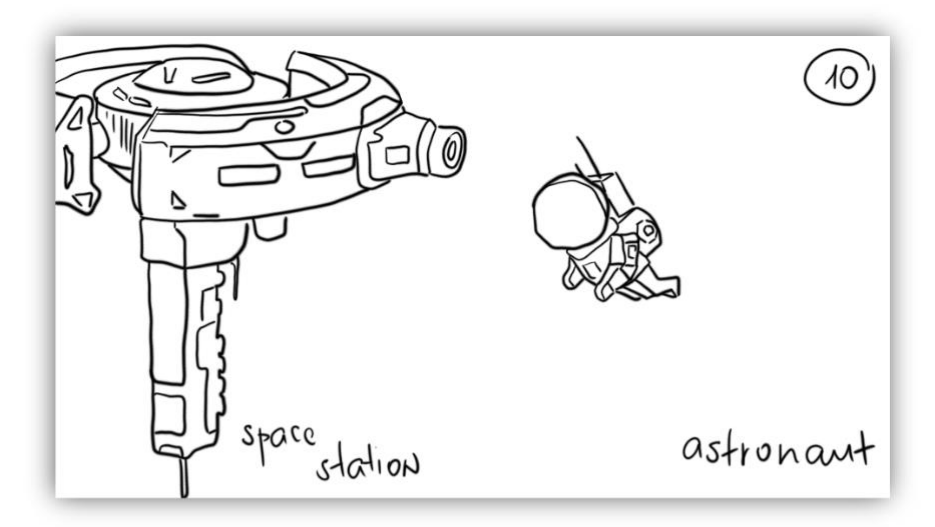

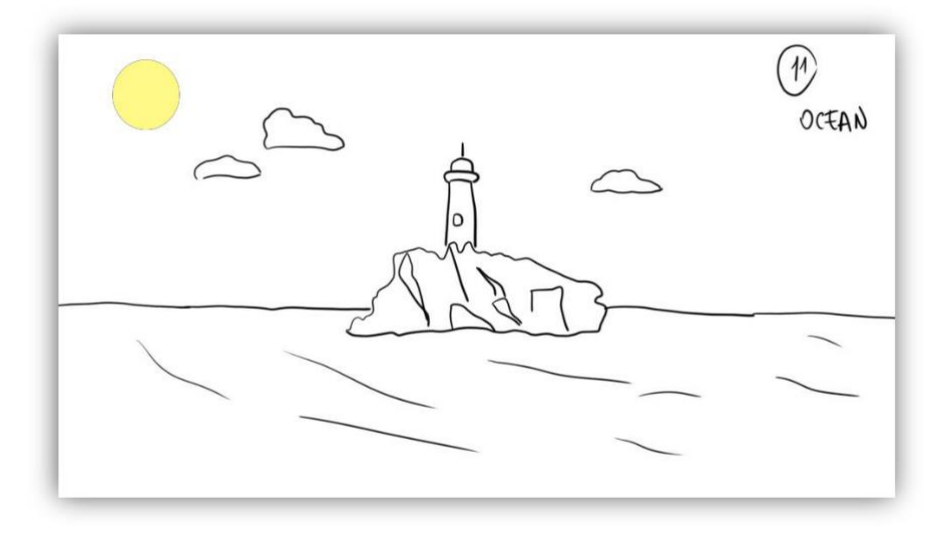

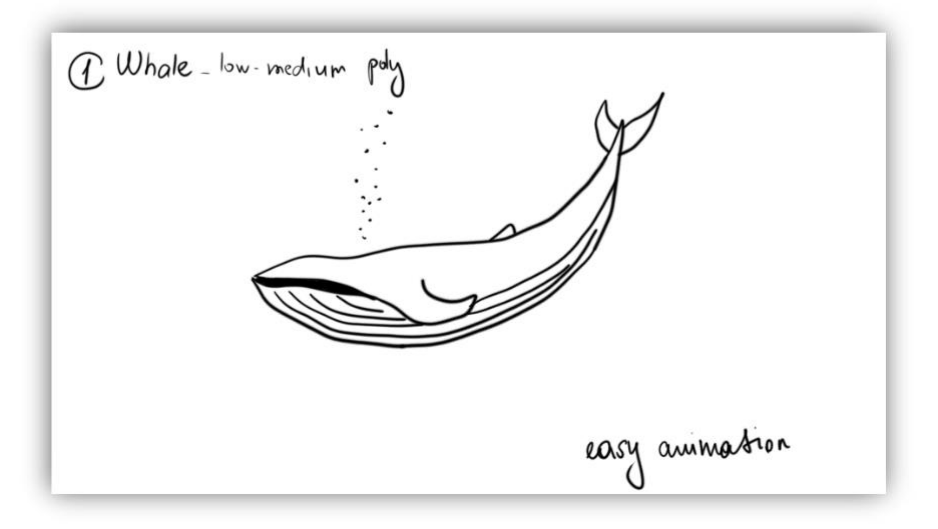

# <span id="page-31-0"></span>**3.2 Mood board**

Protože bakalářský film je o nicotě, všechny objekty objevující se v tomto filmu budou mít černé pozadí. Pro vybarvení použiji komiksový styl s obrysy, protože to pro mě vypadá jako nejlepší volba pro tento koncept. Kombinace něčeho děsivého jako nicoty s komiksovým (dětským) stylem.

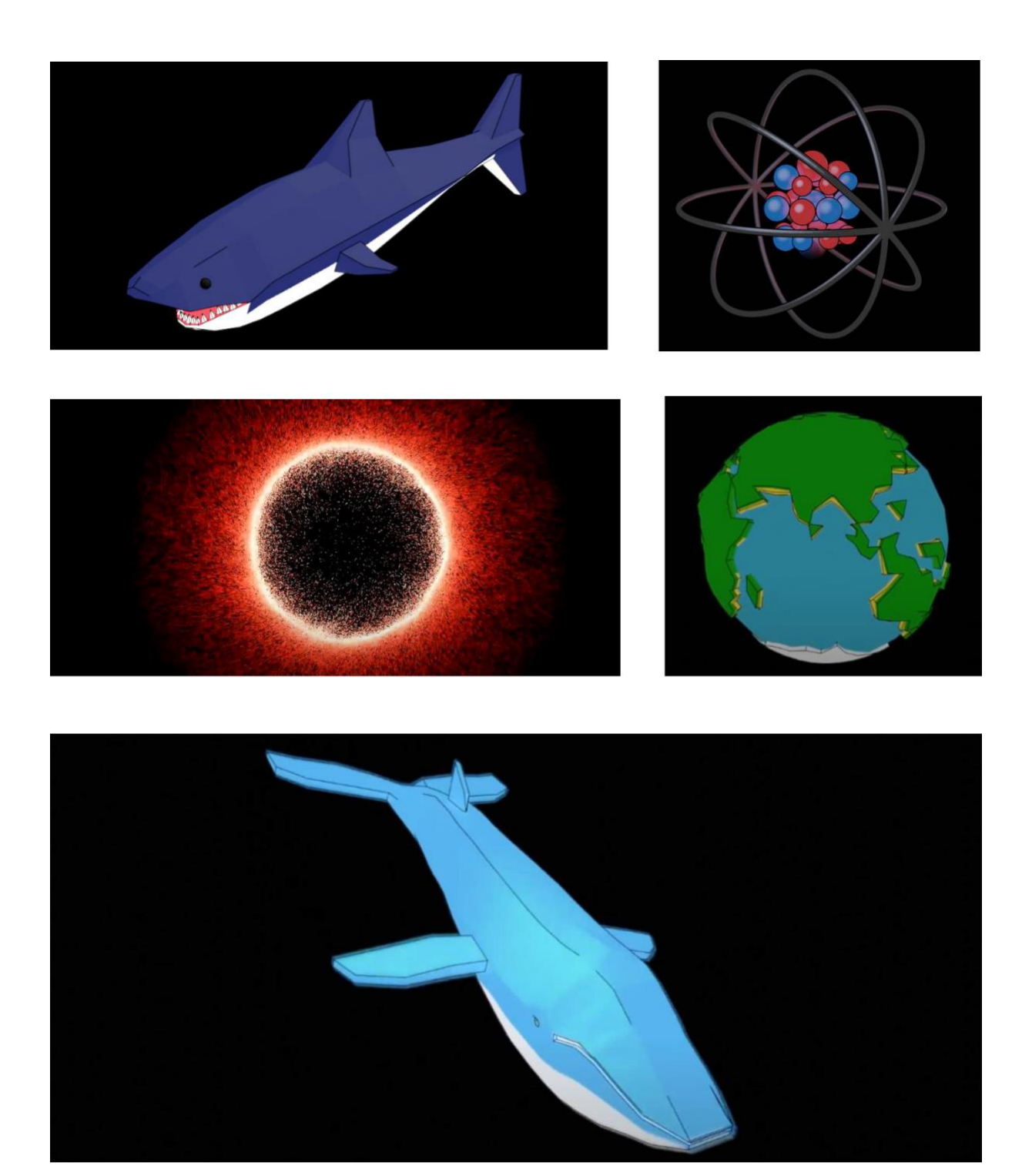

# <span id="page-32-0"></span>**SEZNAM LITERATURY**

#### **Knihy**

CÁMARA, Sergi. All about Techniques in Drawing for Animation Production. Barron's, 2006. ISBN 978-0-7641-5919-0.

CRAFTON, Donald. Before Mickey: The Animated Film 1898–1928. Chicago: University of Chicago Press, 1993. ISBN 0-226-11667-0.

RUSSO, Mario. Polygonal Modeling: Basic and Advanced Techniques. Burlington: Jones & Bartlett Learning, 2010. ISBN 9780763798123.

STREIBLE, Dan. Fight Pictures: A History of Boxing and Early Cinema. Berkeley: University of California Press, 2008. ISBN 9780520940581.

WINDER, Catherine a Zahra DOWLATABADI. Fight Pictures: A History of Boxing and Early Cinema. 3d edition. Routledge, 2020. ISBN 9781138403208.

#### **Web články**

3d Animation Pipeline. Dream Farm Studio [online]. 2021 [cit. 2021-4-24]. Dostupné z: <https://dreamfarmstudios.com/blog/3d-animation-pipeline/>

BECK, Bobby. Animation Production: A Step-By-Step Guide to Making a 3D Animated Film. Artella [online]. 2017 [cit. 2021-4-24]. Dostupné z:

[https://www.artella.com/index.php/2017/09/21/animation-production-step-step-guide](https://www.artella.com/index.php/2017/09/21/animation-production-step-step-guide-making-3d-animated-movie/)[making-3d-animated-movie/](https://www.artella.com/index.php/2017/09/21/animation-production-step-step-guide-making-3d-animated-movie/)

Blender manual. Blender [online]. 2021 [cit. 2021-4-24]. Dostupné z: [https://docs.blender.org/manual/en/latest/editors/graph\\_editor/introduction.html](https://docs.blender.org/manual/en/latest/editors/graph_editor/introduction.html)

BUEHLER, Nathan. If You Had Invested Right After Disney's IPO. *Investopedia* [online]. 2020 [cit. 2021-4-24]. Dostupné z: [https://www.investopedia.com/articles/markets/120115/if](https://www.investopedia.com/articles/markets/120115/if-you-had-invested-right-after-disneys-ipo.asp)[you-had-invested-right-after-disneys-ipo.asp](https://www.investopedia.com/articles/markets/120115/if-you-had-invested-right-after-disneys-ipo.asp)

CHAMBERS, James. What is an Animatic? Boords [online]. 2021 [cit. 2021-4-24]. Dostupné z: <https://boords.com/animatic/what-is-the-definition-of-an-animatic-storyboard>

FAILES, Ian. Before you see the new CG 'Lion King', re-visit the CG of 1994's 'Lion King. Befores and afters [online]. 2018 [cit. 2021-4-24]. Dostupné z:

[https://beforesandafters.com/2019/07/17/before-you-see-the-new-cg-lion-king-re-visit-the-cg](https://beforesandafters.com/2019/07/17/before-you-see-the-new-cg-lion-king-re-visit-the-cg-of-1994s-lion-king/)[of-1994s-lion-king/](https://beforesandafters.com/2019/07/17/before-you-see-the-new-cg-lion-king-re-visit-the-cg-of-1994s-lion-king/)

FEUERSTEIN, Adam. `Antz' aims for top of the hill. The Business Journals [online]. 1998 [cit. 2021-4-24]. Dostupné z:

<https://www.bizjournals.com/sanfrancisco/stories/1998/08/31/story5.html>

Graph Editor. Autodesk [online]. 2016 [cit. 2021-4-24]. Dostupné z: [https://knowledge.autodesk.com/support/maya/learn](https://knowledge.autodesk.com/support/maya/learn-explore/caas/CloudHelp/cloudhelp/2016/ENU/Maya/files/GUID-22854CE1-48A2-405E-BB0F-30699BD89D60-htm.html)[explore/caas/CloudHelp/cloudhelp/2016/ENU/Maya/files/GUID-22854CE1-48A2-](https://knowledge.autodesk.com/support/maya/learn-explore/caas/CloudHelp/cloudhelp/2016/ENU/Maya/files/GUID-22854CE1-48A2-405E-BB0F-30699BD89D60-htm.html) [405E-BB0F-30699BD89D60-htm.html](https://knowledge.autodesk.com/support/maya/learn-explore/caas/CloudHelp/cloudhelp/2016/ENU/Maya/files/GUID-22854CE1-48A2-405E-BB0F-30699BD89D60-htm.html)

How to Integrate Explosion Simulations into Live-Action Footage. The rookies [online]. 2021 [cit. 2021-4-24]. Dostupné z: [https://discover.therookies.co/2020/07/04/explosion-simulation](https://discover.therookies.co/2020/07/04/explosion-simulation-integrated-with-live-action-footage/)[integrated-with-live-action-footage/](https://discover.therookies.co/2020/07/04/explosion-simulation-integrated-with-live-action-footage/)

KLEKNER, Martin. Slavná jména trikového světa #6. Vizuální efekty [online]. 2021 [cit. 2021-4-24]. Dostupné z: [http://vizualniefekty.cz/slavna-jmena-trikoveho-sveta-joe-letteri](http://vizualniefekty.cz/slavna-jmena-trikoveho-sveta-joe-letteri-jeho-digitalni-stvoreni)[jeho-digitalni-stvoreni](http://vizualniefekty.cz/slavna-jmena-trikoveho-sveta-joe-letteri-jeho-digitalni-stvoreni)

MC GUINNESS, Karen. The 6-step pre production checklist for animation. Boords [online]. 2021 [cit. 2021-4-24]. Dostupné z: [https://boords.com/blog/6-step-pre-production-checklist](https://boords.com/blog/6-step-pre-production-checklist-for-animated-video)[for-animated-video](https://boords.com/blog/6-step-pre-production-checklist-for-animated-video)

PETTY, Josh. What is 3D Rigging For Animation & Character Design? Concept Art Empire [online]. 2021 [cit. 2021-4-24]. Dostupné z: <https://conceptartempire.com/what-is-rigging/>

Producing. London Film School [online]. 2021 [cit. 2021-4-24]. Dostupné z: <https://lfs.org.uk/full-time-study/ma-filmmaking/areas-study/producing>

Soul Media Kit. Dream Farm Studio [online]. 2021 [cit. 2021-4-24]. Dostupné z: <https://dmedmedia.disney.com/disney-plus/soul>

TURAN, Kenneth. Entertaining Entomology. Los Angeles Times [online]. 1998 [cit. 2021-4- 24]. Dostupné z: <https://www.latimes.com/archives/la-xpm-1998-nov-20-ca-45379-story.html>

Tutorial-1: bouncing ball. Angry animator [online]. 2021 [cit. 2021-4-24]. Dostupné z: <https://www.angryanimator.com/word/2010/11/26/animation-tutorial-1-bouncing-ball>

Tutorial 01: Optimising Models. Blender [online]. 2021 [cit. 2021-4-24]. Dostupné z: <https://www.darfdesign.com/arkitutorials/tutorial-2-optimising-models>

What is Development? Wide open space [online]. 2021 [cit. 2021-4-24]. Dostupné z: <https://www.wideopenspace.co.uk/animation-tutorial/development.html>

What is Post-production? Wide Open Space [online]. 2021 [cit. 2021-4-24]. Dostupné z: <https://www.wideopenspace.co.uk/animation-tutorial/post-production.html>

WOOD, Gaby. The genius shaping the future of the movies. The Guardian [online]. 2019 [cit. 2021-4-24]. Dostupné z: [https://www.theguardian.com/film/2009/jan/18/bolt-disney](https://www.theguardian.com/film/2009/jan/18/bolt-disney-animated-films)[animated-films](https://www.theguardian.com/film/2009/jan/18/bolt-disney-animated-films)

# <span id="page-35-0"></span>**SEZNAM OBRAZKU**

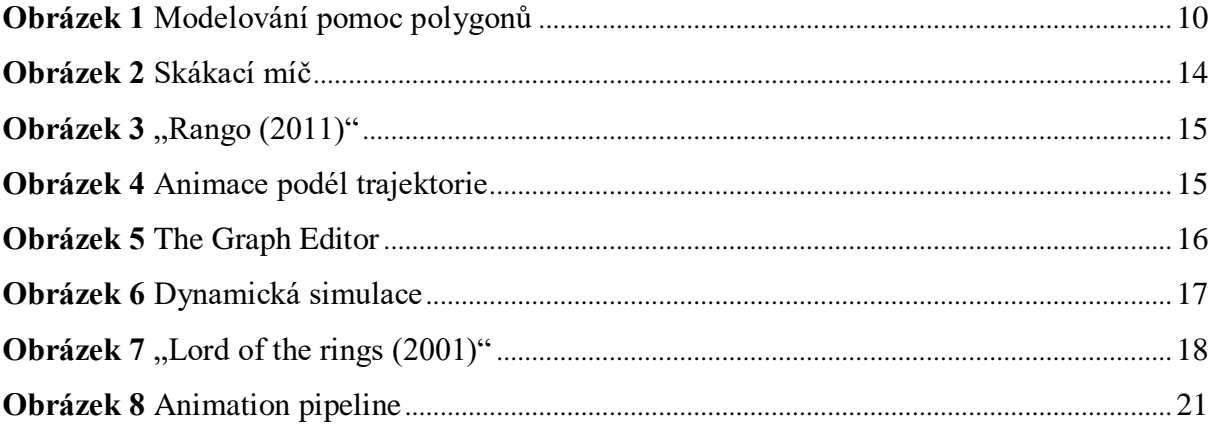